# **Configure Inter VLAN Routing with the Use of an External Router**

### **Contents**

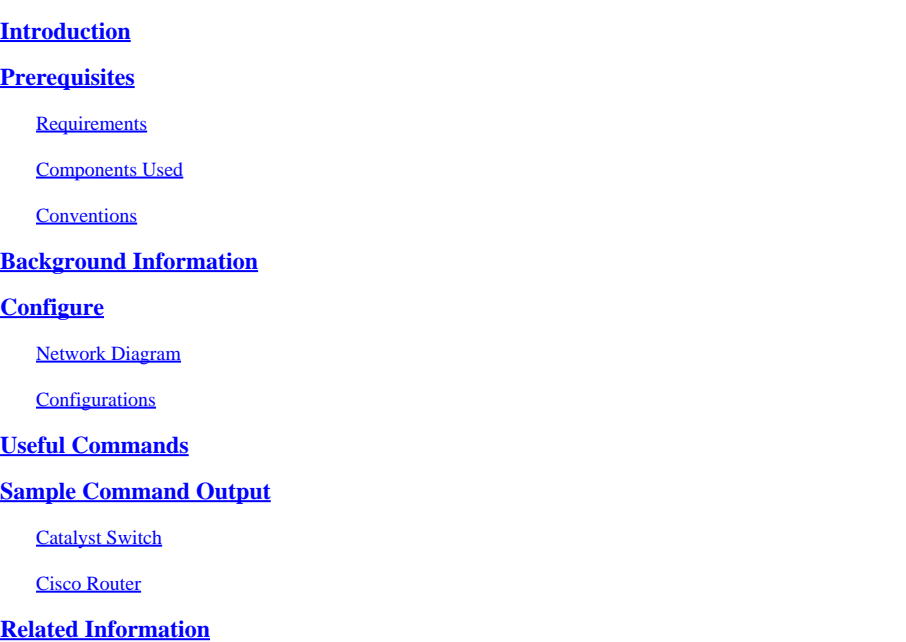

### <span id="page-0-0"></span>**Introduction**

This document describes how to structure the configurations to set up Inter VLAN routing with the use of an external Cisco router.

## <span id="page-0-1"></span>**Prerequisites**

#### <span id="page-0-2"></span>**Requirements**

Cisco recommends that you have knowledge of this topic:

• Basic Routing knowledge

#### <span id="page-0-3"></span>**Components Used**

The information in this document is based on these software versions:

- Catalyst Switch Cisco IOS® 15.2E
- Cisco Router Cisco IOS XE 17.3

The information in this document was created from the devices in a specific lab environment. All of the devices used in this document started with a cleared (default) configuration. If your network is live, ensure that you understand the potential impact of any command.

#### <span id="page-0-4"></span>**Conventions**

<span id="page-1-0"></span>For more information on document conventions, refer to the [Cisco Technical Tips Conventions.](https://www.cisco.com/c/en/us/support/docs/dial-access/asynchronous-connections/17016-techtip-conventions.html)

### **Background Information**

This document describes the configurations to setup Inter VLAN routing with the use of an external Cisco router and explains it with sample configurations on 802.1Q trunking; the results of each command are displayed as they are executed. Different Cisco series routers, and any Catalyst switch can be used in the scenarios presented in this document to obtain the same results.

Trunking is a way to carry traffic from several VLANs over a point-to-point link between the two devices. Initially, there were two ways in which Ethernet trunking was implemented:

- InterSwitch Link (ISL) Cisco proprietary protocol
- Institute of Electrical and Electronics Engineers (IEEE) 802.1Q standard

A trunk link is created and used to carry traffic from two or more VLANs, for example, VLAN1 and VLAN2 across a single link between Catalyst switches and/or a Cisco router.

The Cisco router is used to do the Inter VLAN routing between VLAN-X and VLAN-Y. This configuration can be useful when the Catalyst series switches are Layer 2 (L2) only and cannot route or communicate between VLANs.

For 802.1Q trunking, one VLAN is not tagged. This VLAN is called native VLAN. The native VLAN is used for untagged traffic when the port is in 802.1Q trunking mode. While you configure 802.1Q trunking, remember that the native VLAN must be configured the same on each side of the trunk link. It is a common mistake not to match the native VLANs when 802.1Q trunking between the router and the switch is configured.

In this sample configuration, the native VLAN is VLAN1, by default, on both the Cisco router and the Catalyst switch. Dependent on your network needs, you can use a native VLAN other than the default VLAN, VLAN1. Commands have been mentioned in the [Configurations](https://www.cisco.com/c/en/us/support/docs/lan-switching/inter-vlan-routing/14976-50.html#anc8) section of this document on how to change the native VLAN on these devices.

Sample configurations presented in this document can be used on different Cisco router series that supports 802.1Q VLAN trunking.

**Note**: The minimum supported release cannot necessarily be the recommended release. To determine the best maintenance release for your Cisco product, search for bugs listed by product component in the Bug Toolkit.

**Note:** Only registered Cisco users have access to internal documents, tools, and information.

### <span id="page-1-1"></span>**Configure**

<span id="page-1-2"></span>In this section, you are presented with the information to configure the features described in this document.

#### **Network Diagram**

This document uses the network setup shown in this diagram.

<span id="page-2-0"></span>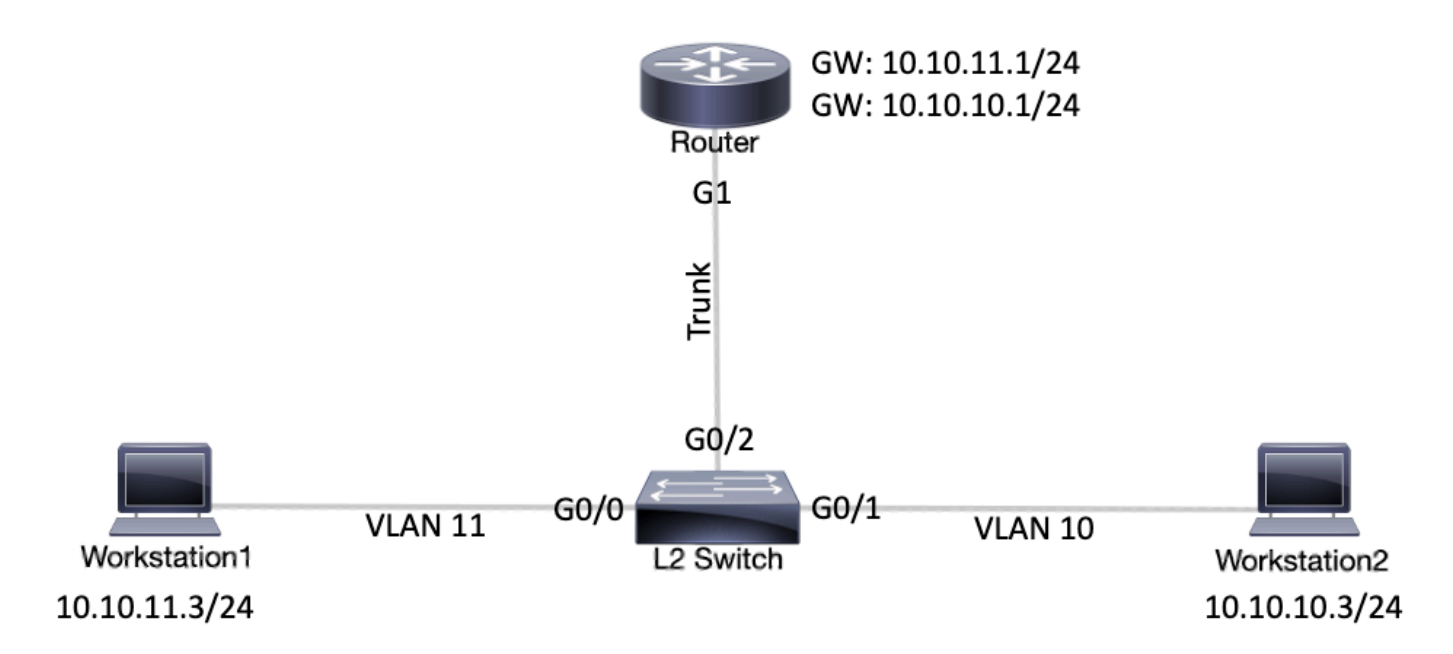

*Network Diagram*

### **Configurations**

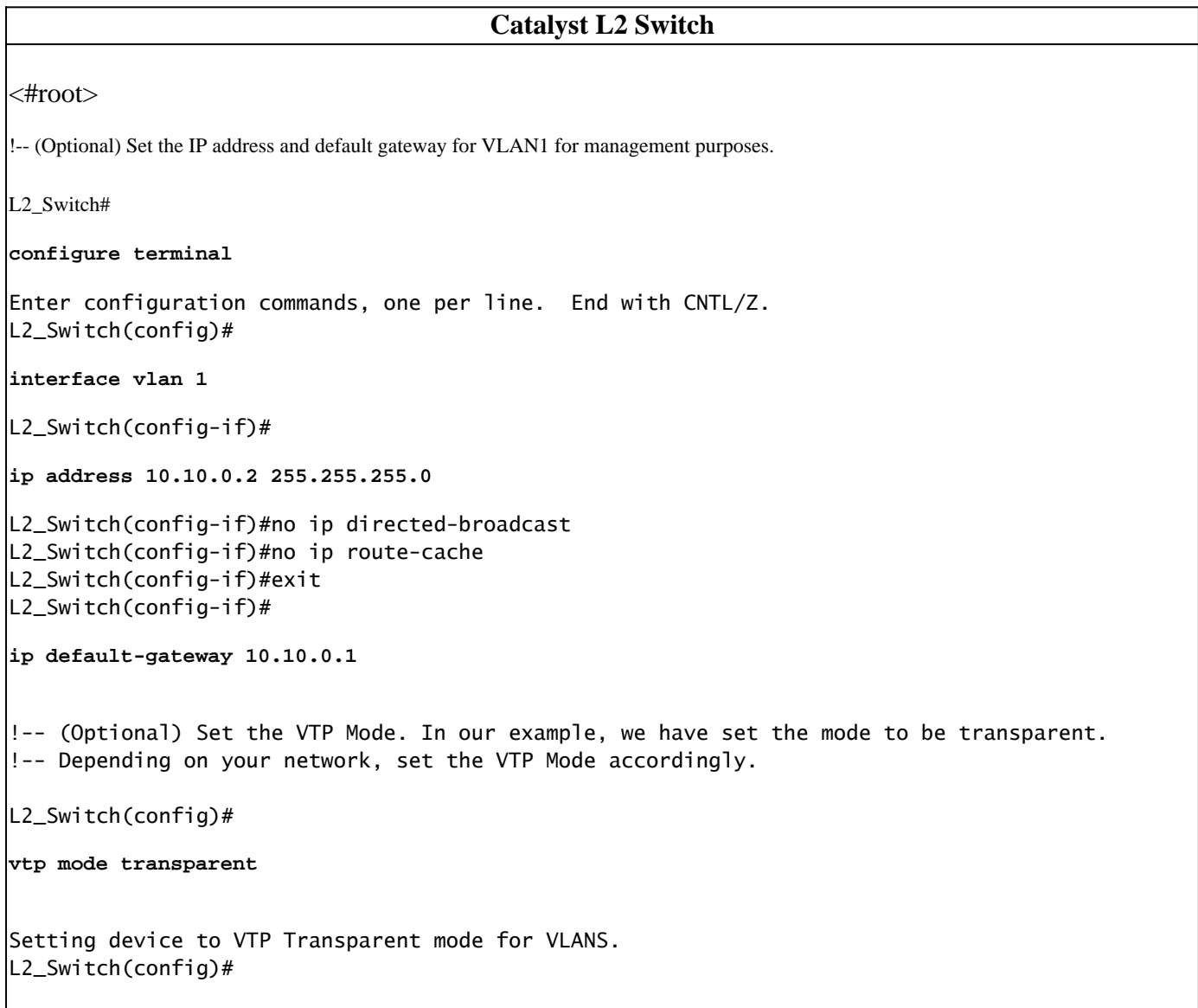

```
!-- Adding VLAN10 and VLAN11.
L2_Switch(config)#
vlan 10-11
L2_Switch(config-vlan)#exit
L2_Switch(config)# 
!-- Enable trunking on the interface GigabitEthernet 0/2.
!-- Enter the trunking encapsulation as dot1q.
L2_Switch(config)#
interface gigabitEthernet 0/2
L2_Switch(config-if)#
switchport trunk encapsulation dot1q
L2_Switch(config-if)#
switchport mode trunk 
!-- In case of dot1q, you need to make sure that the native VLAN matches across the link.
!-- On Catalyst Switches, by default, the native VLAN is 1.
!-- It is very important that you change the native VLAN on the router accordingly.
!-- The following set of commands can place on the interfaces connecting to the workstations.
L2_Switch(config)#
interface gigabitEthernet 0/0
L2_Switch(config-if)#
switchport mode access
L2_Switch(config-if)#
switchport access vlan 11
L2_Switch(config-if)#exit 
L2_Switch(config)#
interface gigabitEthernet 0/1
L2_Switch(config-if)#
switchport mode access
L2_Switch(config-if)#
switchport access vlan 10
L2_Switch(config-if)#exit 
!-- Remember to save the configuration.
L2_Switch#
write memory
Building configuration...
```
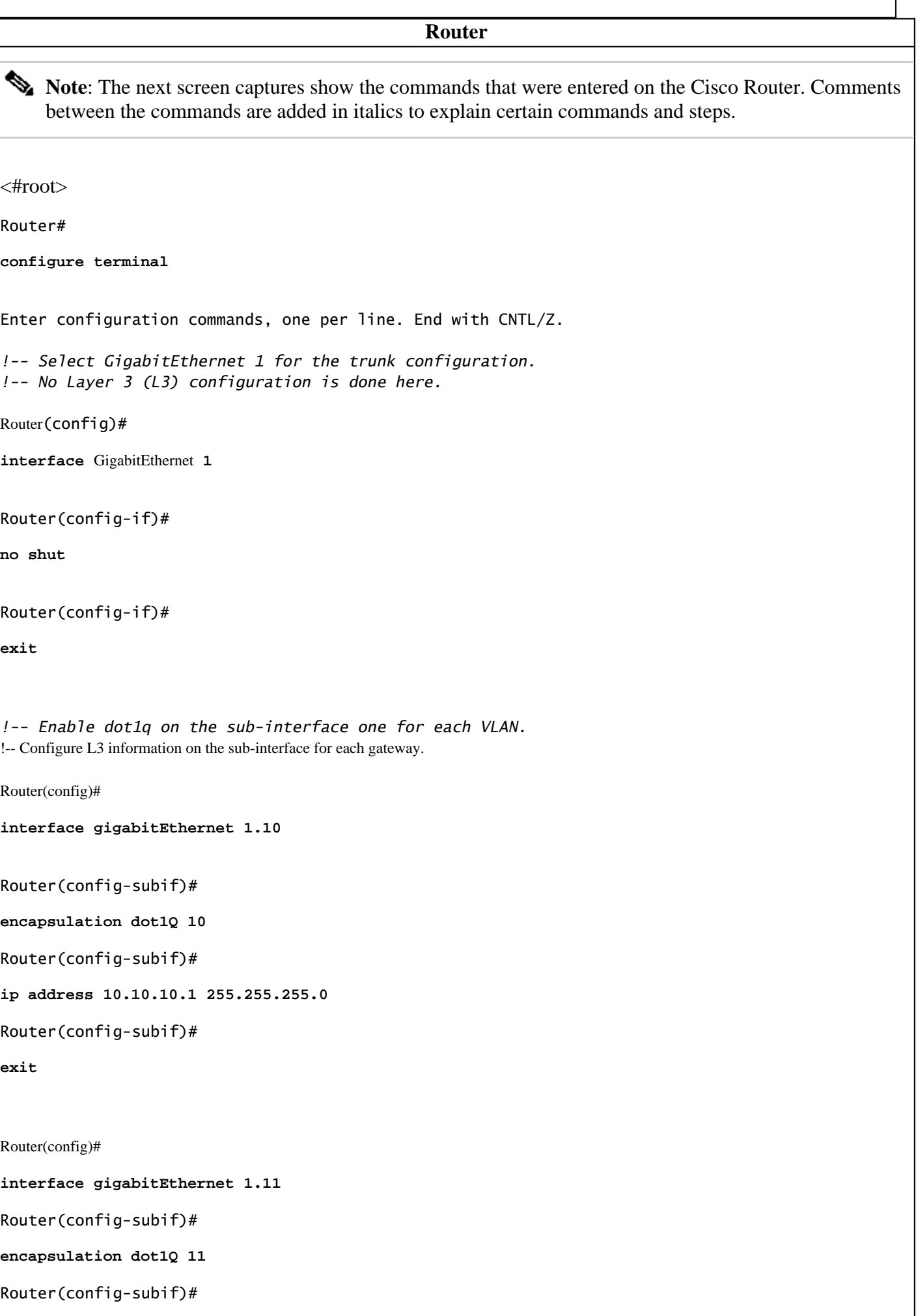

```
ip address 10.10.11.1 255.255.255.0
Router(config-subif)#
exit
!-- (Optional) For the management VLAN 1 make sure that the native VLAN matches across the link. 
!-- On the switch, by default, the native VLAN is 1.
!-- On the router, configure VLAN1 as the native VLAN.
Router(config)#
interface gigabitEthernet 1.1
Router(config-subif)#
encapsulation dot1Q 1 native
Router(config-subif)#
ip address 10.10.0.1 255.255.255.0
Router(config-subif)#
end
!-- Remember to save the configuration. 
Router#write memory
Building configuration...
[OK]Router#
Note: In order to make this setup work, and to successfully ping between workstation1 and
     workstation2, you need to make sure that the default gateways on the workstations are setup properly.
```
For workstation1, the default gateway must be 10.10.11.1 and for workstation2, the default gateway

### <span id="page-5-0"></span>**Useful Commands**

must be 10.10.10.1.

This section helps you confirm that your configuration works as expected.

On the Catalyst switch, you can use the next commands to help with the verification:

- show interface {FastEthernet | GigabitEthernet} <module/port> switchport
- **show vlan**
- **show vtp status**

On the Cisco Router, use the next commands:

• **show ip route**

• **show interface**

### <span id="page-6-0"></span>**Sample Command Output**

#### <span id="page-6-1"></span>**Catalyst Switch**

The next command is used to check the administrative and operational status of the port. It is also used to make sure that the native VLAN matches on both sides of the trunk. The native VLAN is used for untagged traffic when the port is in 802.1Q trunking mode.

For 802.1Q trunking, the output command shows:

```
<#root>
L<sub>2</sub>_Switch#
show interfaces gigabitEthernet 0/2 switchport
Name: Gi0/2
Switchport: Enabled
Administrative Mode: trunk
Operational Mode: trunk
Administrative Trunking Encapsulation: dot1q
Operational Trunking Encapsulation: dot1q
Negotiation of Trunking: On
Access Mode VLAN: 1 (default)
Trunking Native Mode VLAN: 1 (default)
Administrative Native VLAN tagging: enabled
Voice VLAN: none
Administrative private-vlan host-association: none
Administrative private-vlan mapping: none
Administrative private-vlan trunk native VLAN: none
Administrative private-vlan trunk Native VLAN tagging: enabled
Administrative private-vlan trunk encapsulation: dot1q
Administrative private-vlan trunk normal VLANs: none
Administrative private-vlan trunk associations: none
Administrative private-vlan trunk mappings: none
Operational private-vlan: none
Trunking VLANs Enabled: ALL
Pruning VLANs Enabled: 2-1001
Capture Mode Disabled
Capture VLANs Allowed: ALL
Protected: false
Appliance trust: none
```
The next command is used to verify that the interfaces (ports) belong to the correct VLAN. In this example, interface Gi0/1 belongs to VLAN10 and Gi0/0 belongs to VLAN11. The rest are members of VLAN1.

#### **show vlan brief**

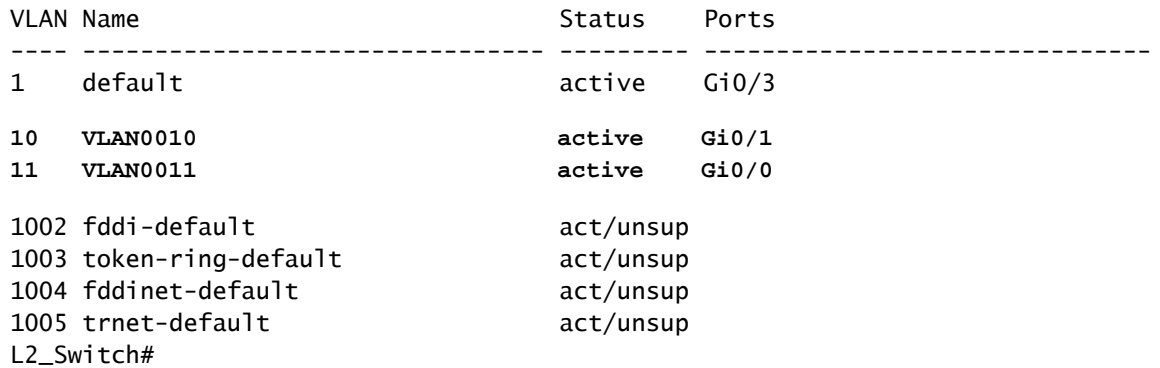

The next command is used to check the VLAN trunking protocol (VTP) configuration on the switch. In this example, the transparent mode is used. The correct VTP mode depends on the topology of your network.

<#root> L<sub>2</sub> Switch# **show vtp status** VTP Version capable : 1 to 3 VTP version running : 1 VTP Domain Name : VTP Pruning Mode : Disabled VTP Traps Generation : Disabled Device ID : 5254.0000.8000 Configuration last modified by 0.0.0.0 at 3-1-24 15:21:18 Feature VLAN: -------------- **VTP Operating Mode : Transparent** Maximum VLANs supported locally : 1005 Number of existing VLANs : 7 Configuration Revision : 0 MD5 digest : 0x9F 0x7D 0x8D 0x10 0xB1 0x22 0x2F 0xE7 0x29 0x77 0x42 0xA7 0x95 0xE7 0x68 0x1C

#### <span id="page-7-0"></span>**Cisco Router**

The next command tells the L3 routing information about the sub-interfaces configured on the router.

<#root>

Router#

**show ip route**

Codes: L - local, C - connected, S - static, R - RIP, M - mobile, B - BGP

```
 D - EIGRP, EX - EIGRP external, O - OSPF, IA - OSPF inter area
 N1 - OSPF NSSA external type 1, N2 - OSPF NSSA external type 2
 E1 - OSPF external type 1, E2 - OSPF external type 2, m - OMP
 n - NAT, Ni - NAT inside, No - NAT outside, Nd - NAT DIA
 i - IS-IS, su - IS-IS summary, L1 - IS-IS level-1, L2 - IS-IS level-2
 ia - IS-IS inter area, * - candidate default, U - per-user static route
 H - NHRP, G - NHRP registered, g - NHRP registration summary
 o - ODR, P - periodic downloaded static route, l - LISP
 a - application route
 + - replicated route, % - next hop override, p - overrides from PfR
 & - replicated local route overrides by connected
```
Gateway of last resort is not set

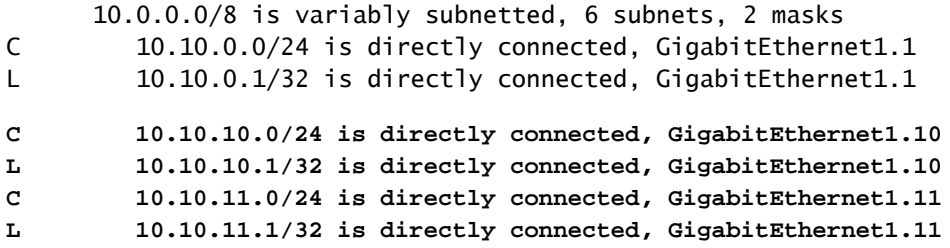

The next command is used to check the administrative and operational status of the interface. For the router interface status, the output command shows:

<#root>

Router#

**show interfaces**

**GigabitEthernet1 is up, line protocol is up**

 Hardware is CSR vNIC, address is 5254.0000.004d (bia 5254.0000.004d) MTU 1500 bytes, BW 1000000 Kbit/sec, DLY 10 usec, reliability 255/255, txload 1/255, rxload 1/255 Encapsulation ARPA, loopback not set Keepalive set (10 sec) Full Duplex, 1000Mbps, link type is auto, media type is Virtual output flow-control is unsupported, input flow-control is unsupported ARP type: ARPA, ARP Timeout 04:00:00 Last input 00:00:00, output 00:14:10, output hang never Last clearing of "show interface" counters never Input queue: 0/375/0/0 (size/max/drops/flushes); Total output drops: 0 Queueing strategy: fifo Output queue: 0/40 (size/max) 5 minute input rate 0 bits/sec, 0 packets/sec 5 minute output rate 0 bits/sec, 0 packets/sec 5338 packets input, 361563 bytes, 0 no buffer Received 0 broadcasts (0 IP multicasts) 0 runts, 0 giants, 0 throttles 0 input errors, 0 CRC, 0 frame, 0 overrun, 0 ignored 0 watchdog, 0 multicast, 0 pause input 13 packets output, 1248 bytes, 0 underruns

 Output 0 broadcasts (0 IP multicasts) 0 output errors, 0 collisions, 2 interface resets 57 unknown protocol drops 0 babbles, 0 late collision, 0 deferred 1 lost carrier, 0 no carrier, 0 pause output 0 output buffer failures, 0 output buffers swapped out GigabitEthernet1.1 is up, line protocol is up Hardware is CSR vNIC, address is 5254.0000.004d (bia 5254.0000.004d) Internet address is 10.10.0.1/24 MTU 1500 bytes, BW 1000000 Kbit/sec, DLY 10 usec, reliability 255/255, txload 1/255, rxload 1/255 Encapsulation 802.10 Virtual LAN, Vlan ID 1. ARP type: ARPA, ARP Timeout 04:00:00 Keepalive set (10 sec) Last clearing of "show interface" counters never **GigabitEthernet1.10 is up, line protocol is up Hardware is CSR vNIC, address is 5254.0000.004d (bia 5254.0000.004d) Internet address is 10.10.10.1/24** MTU 1500 bytes, BW 1000000 Kbit/sec, DLY 10 usec, reliability 255/255, txload 1/255, rxload 1/255 Encapsulation 802.1Q Virtual LAN, Vlan ID 10. ARP type: ARPA, ARP Timeout 04:00:00 Keepalive set (10 sec) Last clearing of "show interface" counters never **GigabitEthernet1.11 is up, line protocol is up Hardware is CSR vNIC, address is 5254.0000.004d (bia 5254.0000.004d) Internet address is 10.10.11.1/24** MTU 1500 bytes, BW 1000000 Kbit/sec, DLY 10 usec, reliability 255/255, txload 1/255, rxload 1/255 Encapsulation 802.1Q Virtual LAN, Vlan ID 11. ARP type: ARPA, ARP Timeout 04:00:00 Keepalive set (10 sec) Last clearing of "show interface" counters never GigabitEthernet2 is administratively down, line protocol is down Hardware is CSR vNIC, address is 5254.0000.004e (bia 5254.0000.004e) MTU 1500 bytes, BW 1000000 Kbit/sec, DLY 10 usec, reliability 255/255, txload 1/255, rxload 1/255 Encapsulation ARPA, loopback not set Keepalive set (10 sec) Full Duplex, 1000Mbps, link type is auto, media type is Virtual output flow-control is unsupported, input flow-control is unsupported ARP type: ARPA, ARP Timeout 04:00:00 Last input never, output never, output hang never Last clearing of "show interface" counters never Input queue: 0/375/0/0 (size/max/drops/flushes); Total output drops: 0 Queueing strategy: fifo

### <span id="page-9-0"></span>**Related Information**

- [Configure 802.1q Trunking Between a Catalyst 3550/3750 and Catalyst Switches](https://www.cisco.com/c/en/us/support/docs/switches/catalyst-6000-series-switches/10599-88.html?referring_site=bodynav)
- [Configure Inter VLAN Routing with Catalyst Switches](https://www.cisco.com/c/en/us/support/docs/lan-switching/inter-vlan-routing/14976-50.html#anc8)
- [Technical Support & Downloads Cisco Systems](https://www.cisco.com/c/en/us/support/index.html?referring_site=bodynav)